# Opgave: Razor Pages

**Baggrund**: Opgave om Running app (løbeklub-'Løb For Livet'), [se tidlige opgave](ModelKlasser.pdf) og [denne opgave](RazorPAgesForRunningApp.pdf)

Du skal tage udgangspunkt i de tidligere opgaver for running App – Du kan fortsat arbejde som parprogrammering : se evt. en løsning her <https://github.com/rf23da2b1-1b/RunningApp>

# Opgave 1: Connection-string

Du skal i dit library tilføje et par klasser, den første er:

Du skal lave en klasse **Secret** (eller hvad du synes passer), som indeholder din connection string til din database. Eksempel:

```
 public static class Secret
\{ public static string GetConnectionString
\overline{\mathcal{L}} get { return "... din connection string ..."; }
         }
     }
```
Vigtigt (VS22): Derefter skal du 'højre-klikke' på Secret.cs vælggit -> ignore og Untrack item , så din connection-string **IKKE** kommer op i github I (Rider) prøv evt:<https://plugins.jetbrains.com/plugin/7495--ignore>

## Opgave 2: Repository til databasen

Trin 1: Opret tabel opret en database tabel, med kolonner svarende til properti'ene i Member klassen-

Trin 2: Interface for Repository

Hav et Interface, hvis du ikke har et interface – refaktorer ved at extract an interface, så du får levet et fra din klasse MemberRepository.

Trin3: Lav et nyt MemberRepository

Implementer interfacet i en ny klasse MemberRepositoryDB. Du skal nu implementere de fem metoder men ved at koble op til din database.

[se evt. tidligere opgave om opkobling til database](DatabaseOgConsoleApp.pdf)

### Opgave 3: Benyt det nye Repository til databasen

I RunningApp RazorPage applikationen udskift i program.cs MemberRepository til MemberRepositoryDB og prøv din appliktion.

#### Opgave 4: Upload applikation til Simply.com

#### Du skal lave et subdomaine i simply.com – klik på subdomæner

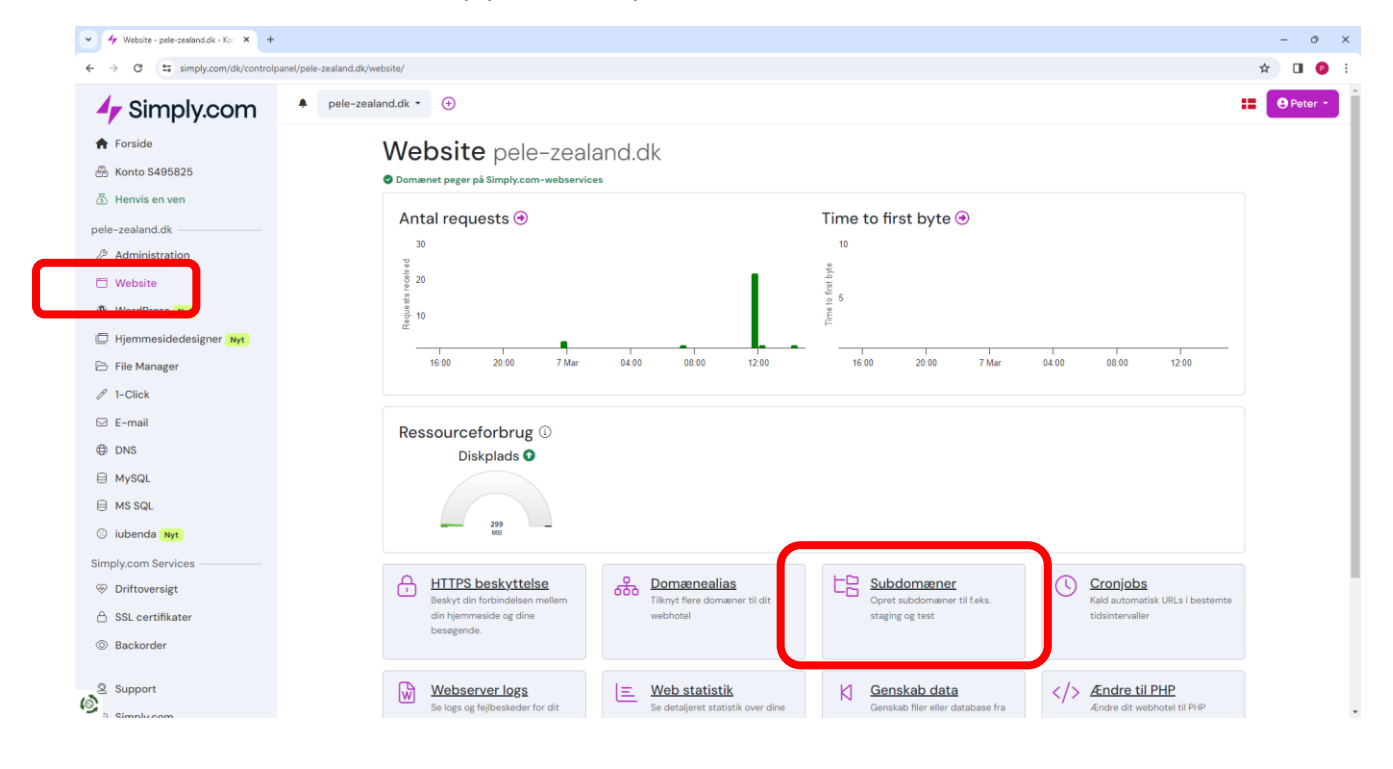

# Login informationer finder du her:

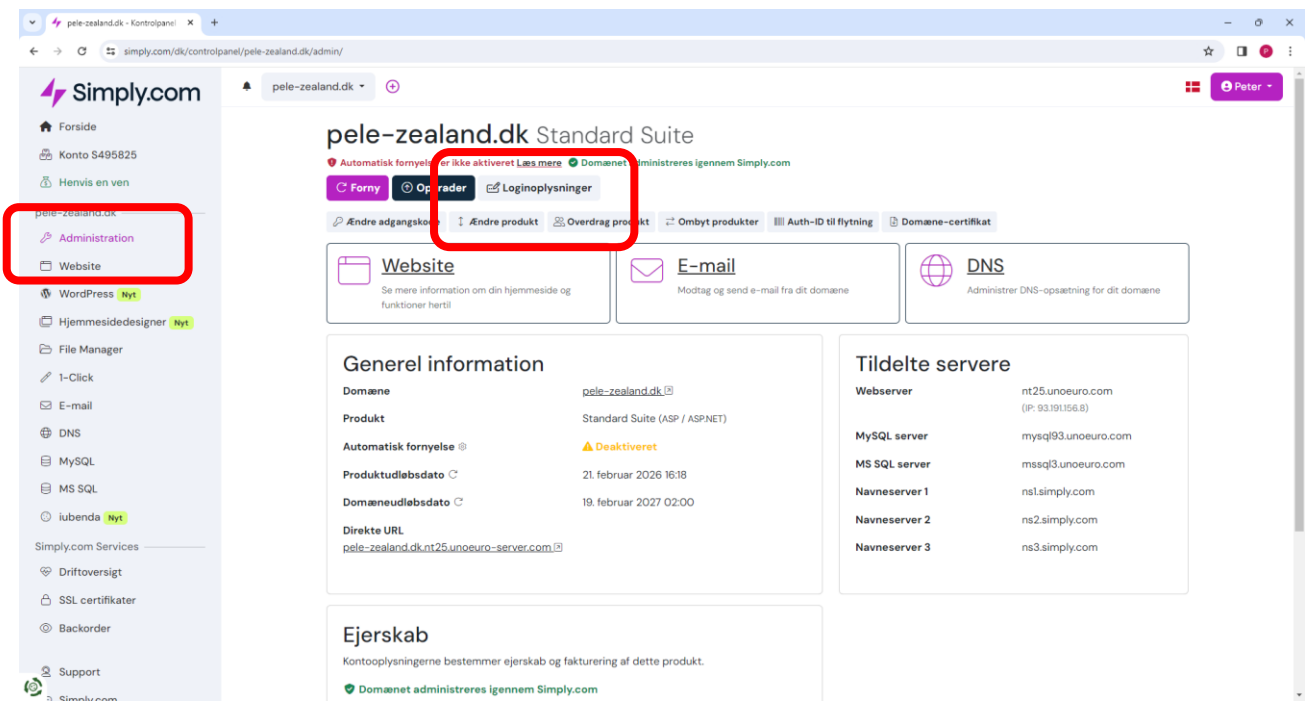

Derefter skal du følge anvisningen i

<https://www.simply.com/dk/support/faq/asp/361/>